### Introduction to Ansible

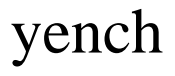

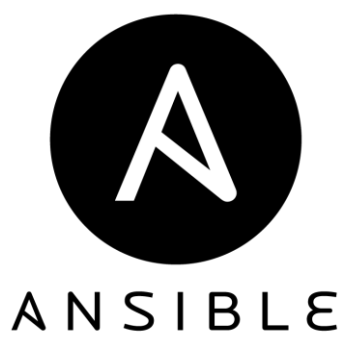

# What is ansible

#### $\Box$  Anisble @ github : a radically simple IT automation system

- Configuration management
- **Deployment**
- [Multi-node orchestration](https://www.ansible.com/orchestration)

### Ansible on Freebsd

# **O**Control host

 $\Box$  Ports : make install  $\omega$  /usr/ports/sysutils/ansible  $\Box$ Pkg : pkg install ansible **O**Dependency:

/usr/ports/ports-mgmt/pkg /usr/ports/devel/py-setuptools27 /usr/ports/lang/python27 /usr/ports/devel/pkgconf /usr/ports/devel/gettext-tools /usr/ports/converters/libiconv /usr/ports/devel/gettext-runtime /usr/ports/print/indexinfo /usr/ports/devel/libffi /usr/ports/misc/dejagnu /usr/ports/devel/gmake /usr/ports/lang/expect /usr/ports/lang/tcl86

/usr/ports/lang/python2 /usr/ports/devel/py-yaml /usr/ports/security/py-pycrypto /usr/ports/math/gmp /usr/ports/security/py-paramiko /usr/ports/security/py-ecdsa /usr/ports/devel/py-Jinja2 /usr/ports/textproc/py-MarkupSafe /usr/ports/devel/py-babel /usr/ports/devel/py-pytz /usr/ports/net/py-netaddr

### Ansible on Freebsd

# **UManaged nodes** □ Only need ssh daemon and python 2.6~7 !

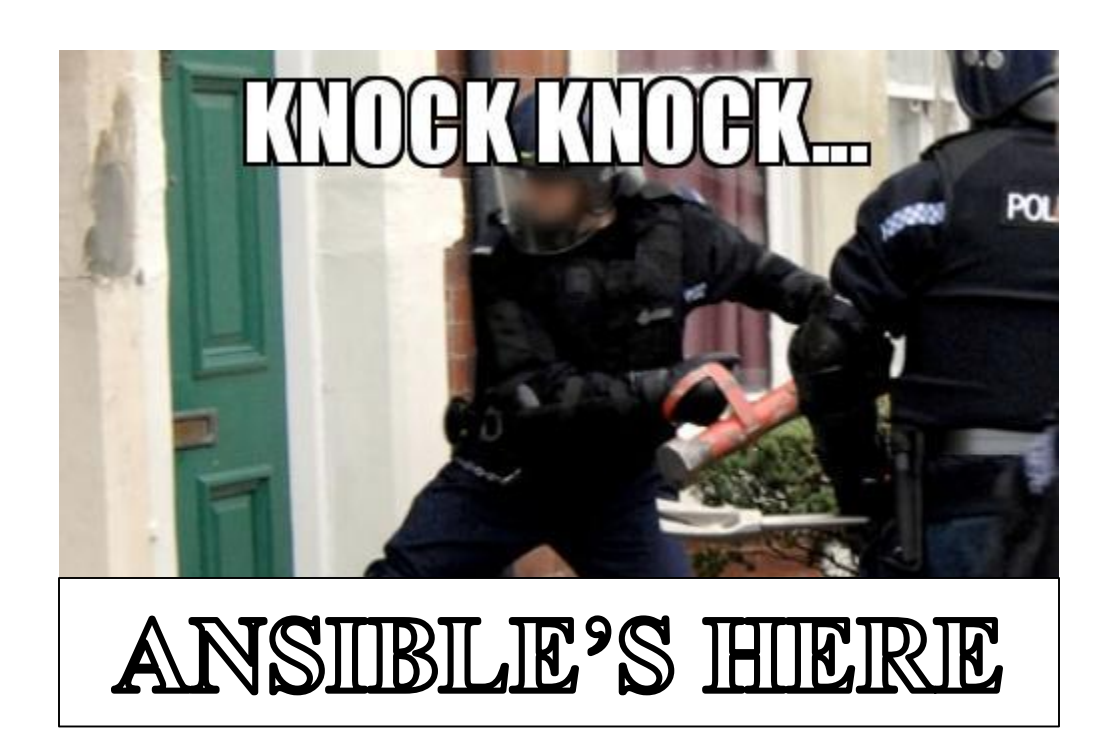

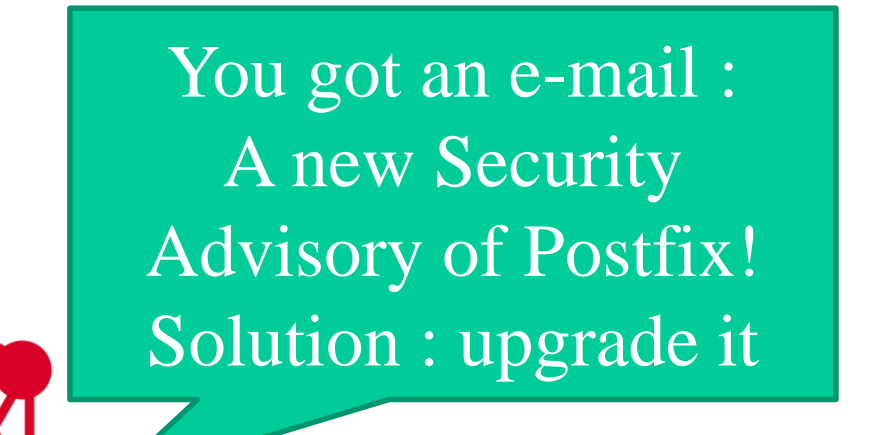

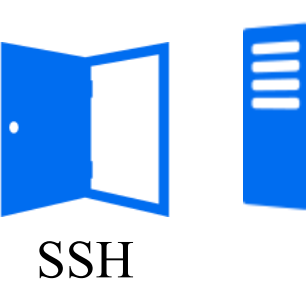

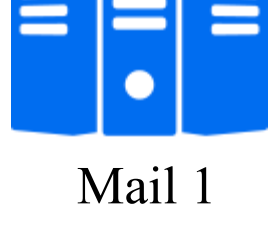

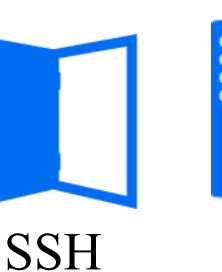

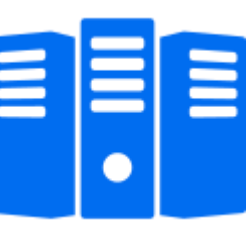

Mail 2

Admin

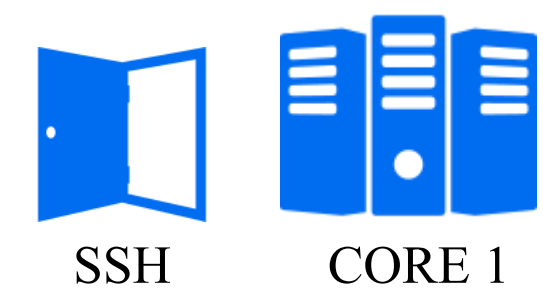

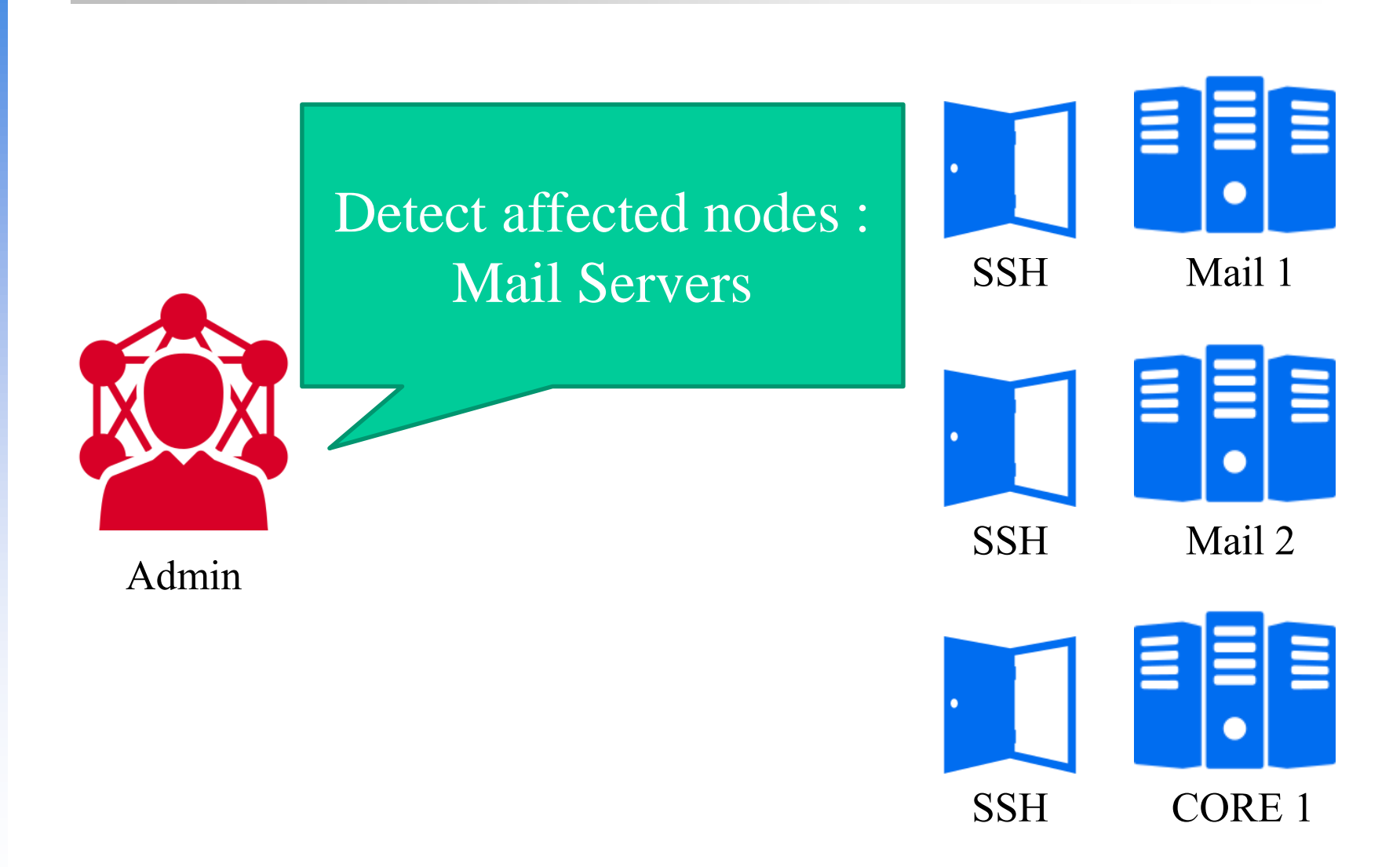

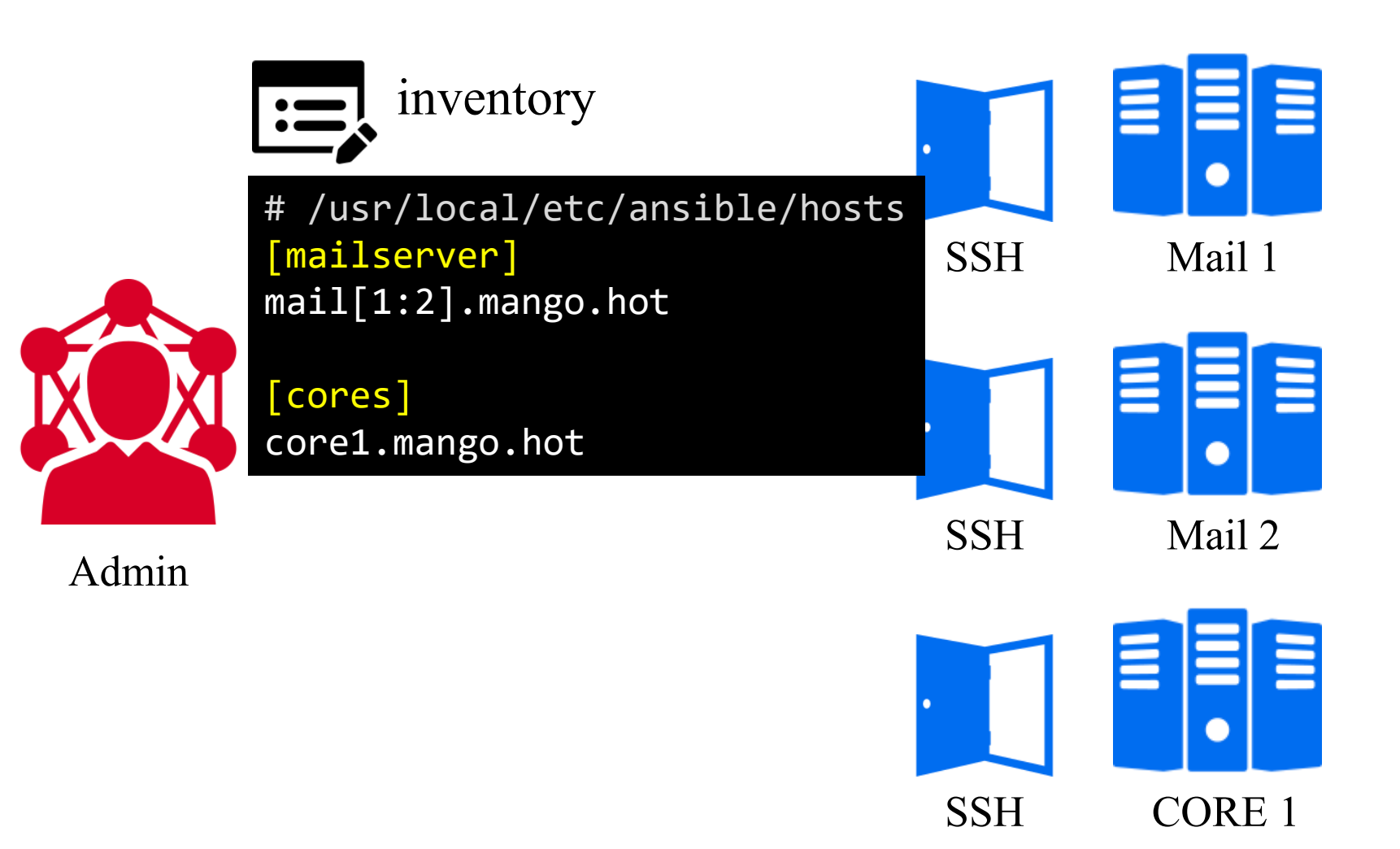

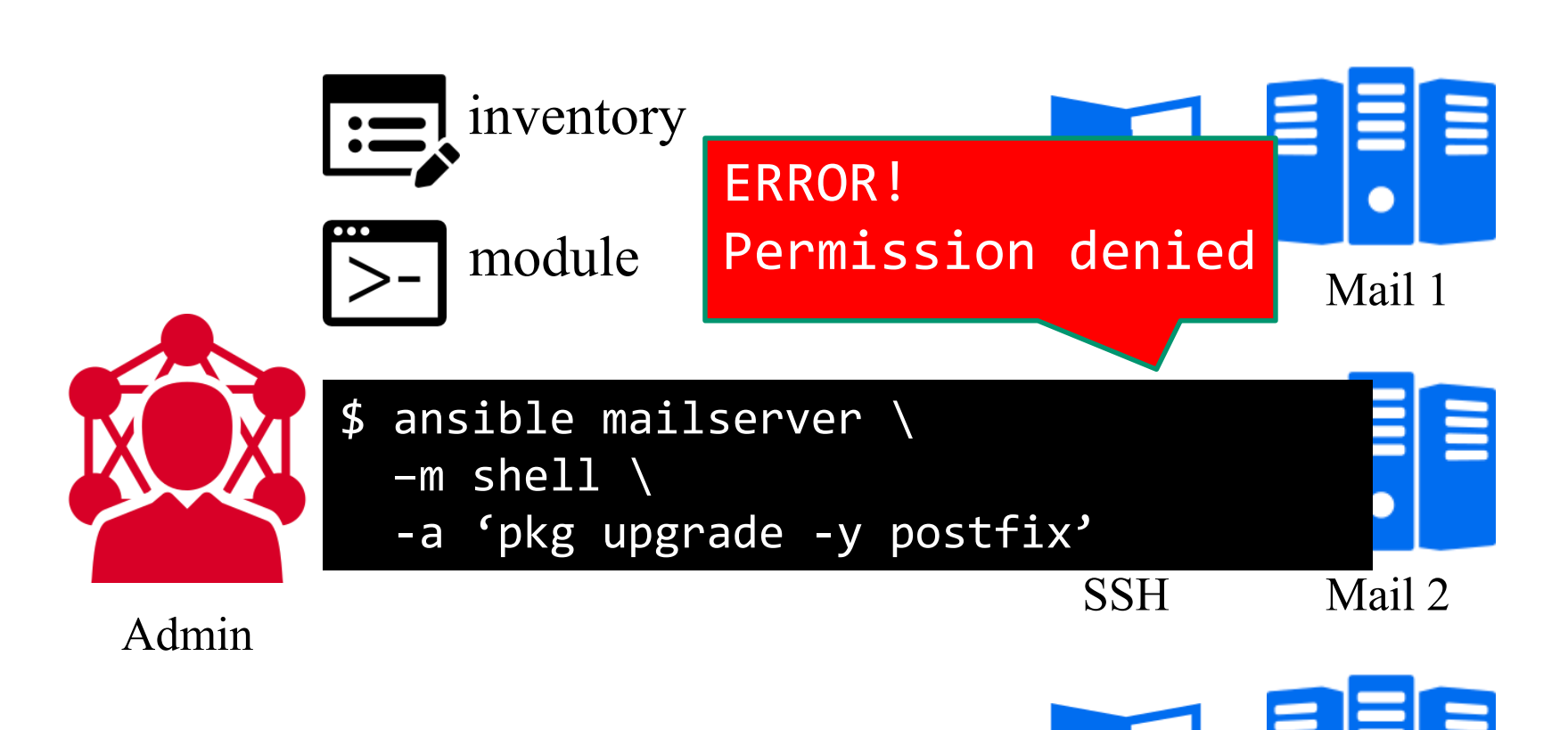

SSH

CORE 1

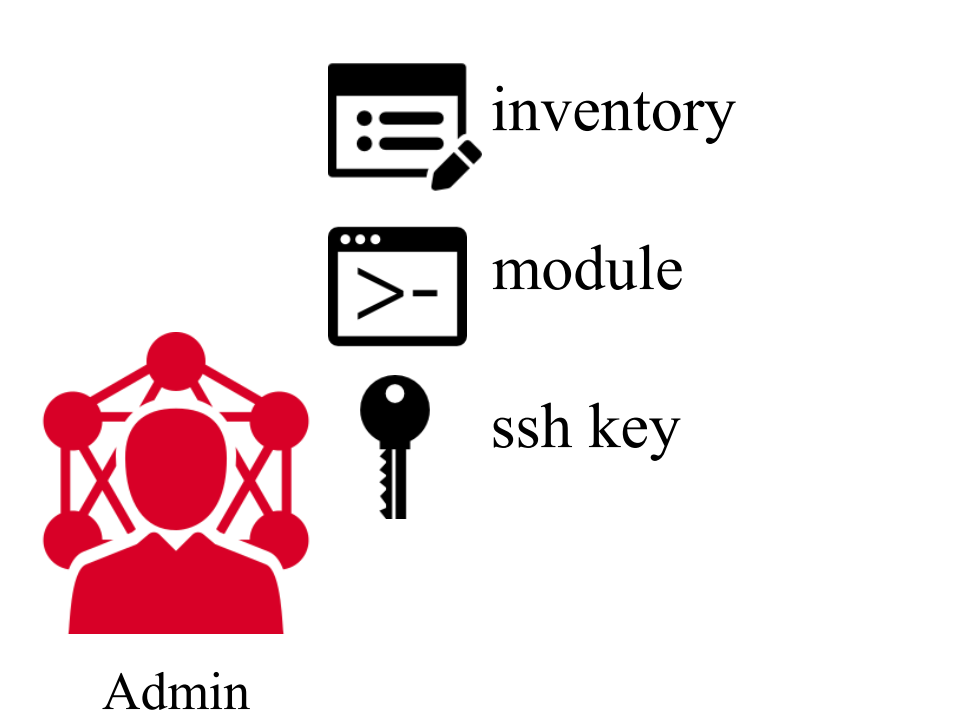

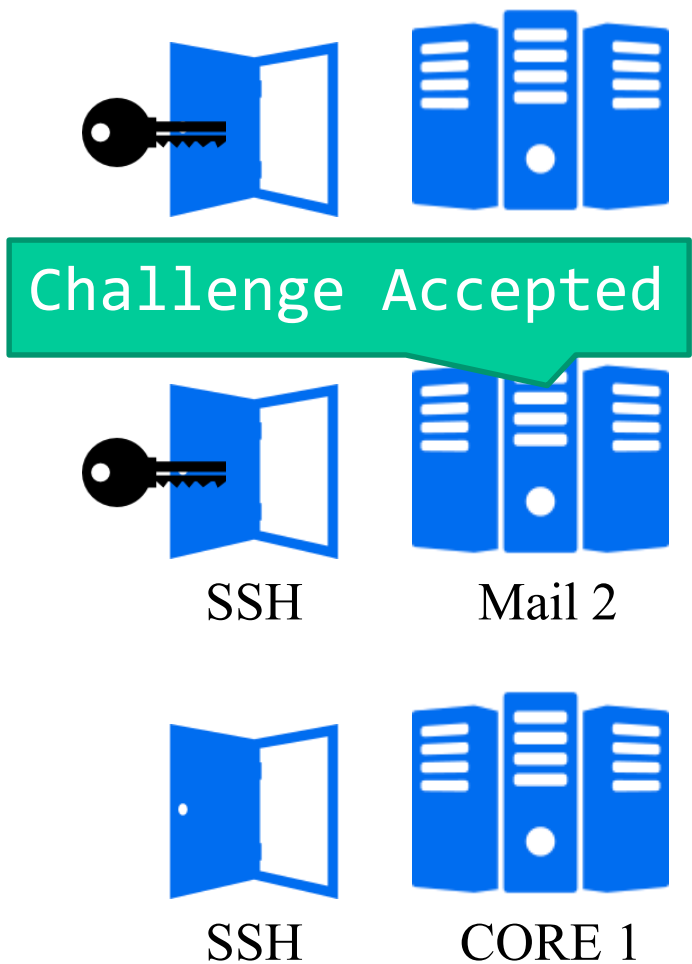

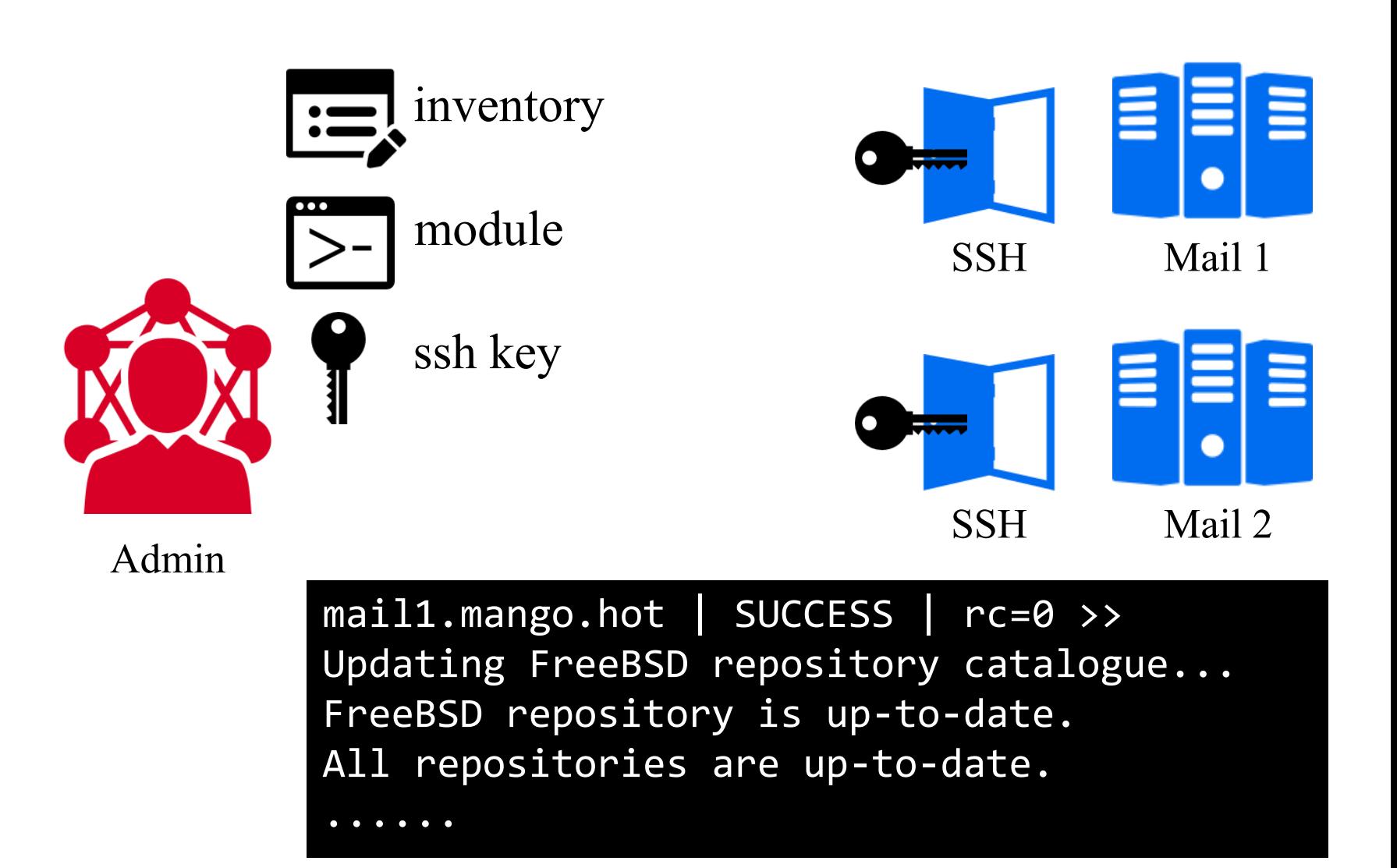

## Inventory – basic

#### Default location: /path/to/ansible/hosts

#### $\Box$  Basic usage

[group] domain.name:port variable=value

Example :

[mailserver] mail1.mango.hot:2222 service\_type=MTA mail2.mango.hot:2222 service\_type=MDA

### Inventory – basic

Pattern

core[1:6].mango.hot [a:z].ftp.mango.hot

### **Q** Alias

[group] \$(alias\_name) ansible\_port=\$(port\_num) ansible\_host=\$(host)

Example :

[cores]

ace ansible\_port=5566 ansible\_host=core1.mango.hot

## Inventory – host variables

#### $\Box$  Host variables

• Assign variables to hosts that will be used in playbooks

Example :

mail3.mango.hot:2222 service\_type=MUA

Then in playbooks :

tasks:

- name: "Mail User Agent : nginx server for web mail client" pkgng: name=nginx state=present when: service\_type==MUA

### Inventory – group variables

#### **T** Group variables

[group\_Mail] # define a group of hosts mail[1:3].mango.hot

[group\_Mail:vars] # set variables on all hosts of this group fail2ban\_duration=168

[metagroup\_workstation:children] # define a group of two groups group\_Linux group\_BSD

[metagroup\_workstation:vars] # set variables on all groups of this meta group service\_type=workstation login\_limit=none

### Inventory – ansible variables

#### Ansible varibles ( started with ansible\_ )

- ansible\_host
	- $\triangleright$  The name of the host to connect to, if different from the alias you wish to give to it.
- ansible\_port
	- $\triangleright$  The ssh port number, if not 22
- ansible\_user
	- $\triangleright$  The default ssh user name to use.
- ansible\_ssh\_pass
	- $\triangleright$  The ssh password to use (this is insecure, we strongly recommend using --ask-pass or SSH keys)
- ansible\_ssh\_private\_key\_file
	- $\triangleright$  Private key file used by ssh. Useful if using multiple keys and you don't want to use SSH agent.

### Inventory – ansible variables

#### $\Box$  Ansible varibles (started with ansible )

- ansible\_become
	- $\triangleright$  Equivalent to ansible\_sudo or ansible\_su, allows to force privilege escalation
- ansible become method
	- Allows to set privilege escalation method
- ansible\_become\_user
	- Equivalent to ansible\_sudo\_user or ansible\_su\_user, allows to set the user you become through privilege escalation
- ansible\_become\_pass
	- Equivalent to ansible\_sudo\_pass or ansible\_su\_pass, allows you to set the privilege escalation password

[http://docs.ansible.com/ansible/intro\\_inventory.html#list-of-behavioral-inventory-parameters](http://docs.ansible.com/ansible/intro_inventory.html#list-of-behavioral-inventory-parameters)

### Module

 $\Box$  Modules are the ones that do the actual work in ansible. Example in ad-hoc :

- \$ ansible pongserver -m ping
- \$ ansible webserver \

-m service -a 'name=httpd state=started'

Example in playbook :

- # playbook.yml
- hosts: webserver
	- tasks:
	- name: keep httpd service running service: name=httpd state=started

### Module

### Pkgng module :

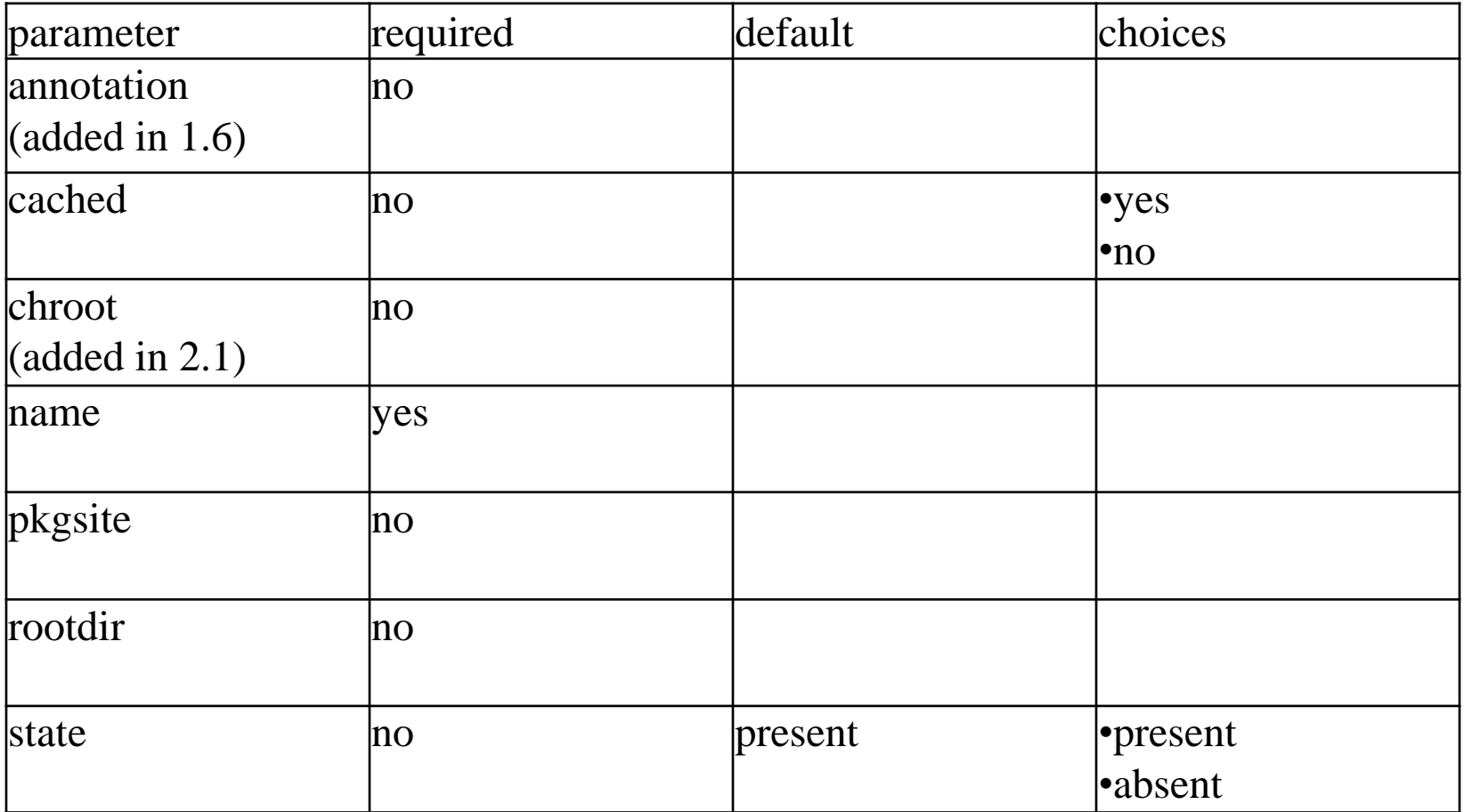

[http://docs.ansible.com/ansible/list\\_of\\_all\\_modules.html](http://docs.ansible.com/ansible/list_of_all_modules.html)

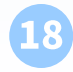

### Module – setup

#### $\Box$  One of the most useful module

• "setup" module

```
$ ansible localhost -m setup
localhost | SUCCESS => {
    "ansible_facts": {
        "ansible_all_ipv4_addresses": [
            "192.168.64.111"
        ], 
        "ansible_all_ipv6_addresses": [
            "fe80::20c:29ff:fed5:cec0"
        ], 
        "ansible_architecture": "x86_64", 
        "ansible_bios_date": "07/02/2015", 
        "ansible_bios_version": "6.00", 
        "ansible_cmdline": {
            "BOOT_IMAGE": "/vmlinuz-linux", 
            "quiet": true, 
            "root": "UUID=2ab96c0b-fbc4-41bc-9b4a-8cefb1c937e5",
```
### Ad-hoc

#### $\Box$  ansible <host-pattern> [-m module\_name] [-a args] [options]

 $\bullet$   $-a$ 

 $\triangleright$  The ARGUMENTS to pass to the module.

 $\bullet$  -m

Execute the module called NAME.

 $\bullet$  -b

 $\triangleright$  Use privilege escalation

- --ask-pass
- --ask-become-pass
- $\bullet$  -f

 $\triangleright$  Level of parallelism.

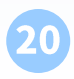

21

# Playbook

- □ Playbooks are Ansible's configuration, deployment, and orchestration language.
- Usage: \$ansible-playbook example\_playbook.yml
- $\Box$  Example playbook
	- #example\_playbook.yml (YAML format)
	- hosts: workstation remote\_user: root # by default tasks:
		- name: mail configuration copy:
			- src: /etc/ansible/config/mail relay.cfg
			- dest: /usr/local/etc/postfix/main.cf

# Playbook – trigger and handler

#### tasks:

- name: mail configuration

copy:

```
src: /etc/ansible/config/mail relay.cfg
  dest: /usr/local/etc/postfix/main.cf
notify:
```
- restart postfix

handlers:

- name: restart postfix

service: name=postfix state=restarted

# Playbook – trigger and handler

#### tasks:

- name: mail configuration

copy:

```
src: /etc/ansible/config/mail relay.cfg
  dest: /usr/local/etc/postfix/main.cf
notify:
```
- restart postfix
- meta: flush handler
- mail: to=root@localhost subject="Test mail"

### Playbook – conditional

#### tasks:

- name: "FreeBSD: install openldap" pkgng: name=openldap state=present when: ansible os family == "FreeBSD"
- name: "Archlinux: install openldap" pacman: name=openldap state=present when: ansible\_os\_family == "Archlinux"

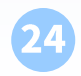

# Playbook – conditional

when: condition a and condition b when: (condition a and condition b) or condition\_c

when: var is defined when: var is undefined

```
when: boolean var
when: not Boolean var
```

```
Playbook – loop
```
- name: add users user: name={{ item }} state=present groups=wheel with items:
	- user1
	- user2
- command: echo {{ item }} with items:  $[ 0, 2, 4, 6, 8, 10 ]$ when: item > 5

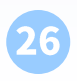

# Role

# structure of roles roles/ common\_role/ files/ templates/ tasks/ handlers/ vars/ defaults/ meta/ second\_role/ …

If roles/x/tasks/main.yml exists, tasks listed therein will be added to the play.

If roles/x/handlers/main.yml exists, handlers listed therein will be added to the play.

If roles/x/vars/main.yml exists, variables listed therein will be added to the play.

If roles/x/meta/main.yml exists, any role dependencies listed therein will be added to the list of roles (1.3 and later).

## Role

# structure of roles roles/ common\_role/ files/ templates/ tasks/ handlers/ vars/ defaults/ meta/ second\_role/ …

- hosts: mailserver roles:

- core machine
- mail service
- $-$  { role: Idap service, Idap type: slave }

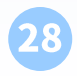

# Ansible Galaxy

#### $\mathsf{A}$ ) GALAXY

**ABOUT EXPLORE BROWSE ROLES BROWSE AUTHORS SIGN IN** 

Ansible Galaxy is your hub for finding, reusing and sharing the best Ansible content.

Log Into Galaxy with GitHub

Use an existing account not associated with GitHub

**DOWNLOAD** 

Jump-start your automation project with great content from the Ansible community. Galaxy provides prepackaged units of work known to Ansible as roles. Roles can be dropped into Ansible PlayBooks and immediately applied to your infrastructure.

Use Browse Roles to find roles for your project. Then download a role onto your Ansible host using the "ansible-galaxy" command that comes bundled with Ansible.

For example:

\$ ansible-galaxy install username.rolename

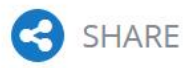

Be an active member of the community and help other Ansible users by sharing roles you create.

Maybe you have a role for installing and configuring a popular software package or a role for deploying software built by your company. Whatever it is, use Galaxy to share it.

Top content authors will be featured, achieving worldwide fame. Or at least, fame on the internet among developers and sysadmins just like yourself!

Learn more about creating and sharing roles...

#### FEATURED

ROLE: carlosbuenosvinos.ansistrano-deploy-Ansible role to deploy scripting applications like PHP, Python, Ruby, etc. in a Capistrano style

 $(000)$ 

AUTHOR: mrlesmithjr with 110 roles.

 $(000)$ 

BLOG: AnsibleFest London 2016 Presentations

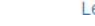